## Honor 70 Pošta SiOL nastavitve

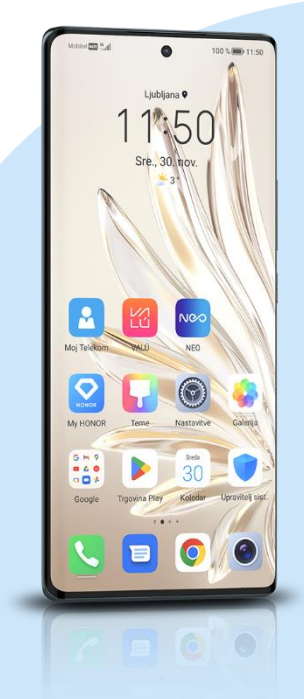

## E-pošta

- E-poštni naslov: [vaš elektronski naslov]
	- Geslo: [vaše geslo za SiOL]\*
		- **•** Ročna namestitev
			- IMAP\*\*
				- Uporabniško ime: [vaše uporabniško ime za SiOL]\*
				- Geslo: [vaše geslo za SiOL]\*
				- Nastavitve dohodne pošte
				- Strežnik: pop.siol.net\*
				- Vrata: 143\*\*
				- Vrsta varnosti: Brez\*
				- Prepodna poti IMAP: Neobvezno
				- Nastavitve odhodne pošte
				- Strežnik SMTP: mail.siol.net\*\*
				- $•$  Vrata: 465\*\*
				- Vrsta varnosti: SSL/TLS\*\*
				- Zahtevaj prijavo: (kljukica)\*\* Ikona kljukica desno zgoraj
					- Pogostost sinhronizacije: [po želji]
					- Obvesti me, ko dobim e-pošto: [po želji]
					- Sinhronizacija e-pošte: [po želji]
					- Samodejno prenesi priloge, ko je na voljo povezava Wi-Fi. [po želji] Naprej
- \* Nastavitve veljajo za **Pošto SiOL**. Označene podatke za druge e-naslove, preverite pri svojem ponudniku e-poštnih storitev.
- \*\* Nastavitve veljajo za **Pošto SiOL**.

V primeru, da nimate pošte SiOL, nastavitve odhodnega strežnika preverite pri ponudniku svoje e-pošte (Telemach, T-2, Amis,…).

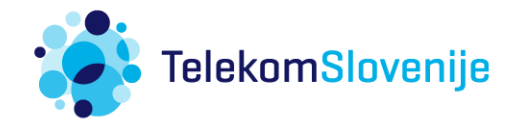